### **Oracle Financial Services Regulatory Reporting for European Banking Authority (OFS AGILE RP EBA)**

**Release Notes**

**Release 8.1.1.0.1**

**June 2021**

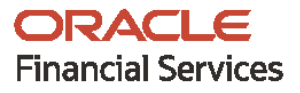

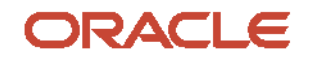

OFS Regulatory Reporting for European Banking Authority (OFS AGILE RP EBA) Release Notes

Copyright © 2021 Oracle and/or its affiliates. All rights reserved.

This software and related documentation are provided under a license agreement containing restrictions on use and disclosure and are protected by intellectual property laws. Except as expressly permitted in your license agreement or allowed by law, you may not use, copy, reproduce, translate, broadcast, modify, license, transmit, distribute, exhibit, perform, publish, or display any part, in any form, or by any means. Reverse engineering, disassembly, or decompilation of this software, unless required by law for interoperability, is prohibited.

The information contained herein is subject to change without notice and is not warranted to be errorfree. If you find any errors, please report them to us in writing.

If this is software or related documentation that is delivered to the U.S. Government or anyone licensing it on behalf of the U.S. Government, then the following notice is applicable.

U.S. GOVERNMENT END USERS: Oracle programs, including any operating system, integrated software, any programs installed on the hardware, and/or documentation, delivered to U.S. Government end users are "commercial computer software" pursuant to the applicable Federal Acquisition Regulation and agency-specific supplemental regulations. As such, use, duplication, disclosure, modification, and adaptation of the programs, including any operating system, integrated software, any programs installed on the hardware, and/or documentation, shall be subject to license terms and license restrictions applicable to the programs. No other rights are granted to the U.S. Government.

This software or hardware is developed for general use in a variety of information management applications. It is not developed or intended for use in any inherently dangerous applications, including applications that may create a risk of personal injury. If you use this software or hardware in dangerous applications, then you shall be responsible to take all appropriate fail-safe, backup, redundancy, and other measures to ensure its safe use. Oracle Corporation and its affiliates disclaim any liability for any damages caused by the use of this software or hardware in dangerous applications.

Oracle and Java are registered trademarks of Oracle and/or its affiliates. Other names may be trademarks of their respective owners.

Intel and Intel Xeon are trademarks or registered trademarks of Intel Corporation. All SPARC trademarks are used under license and are trademarks or registered trademarks of SPARC International, Inc. AMD, Opteron, the AMD logo, and the AMD Opteron logo are trademarks or registered trademarks of Advanced Micro Devices. UNIX is a registered trademark of The Open Group.

This [software](http://www.google.com/) or hardware and documentation may provide access to or information about content, products, and services from third parties. Oracle Corporation and its affiliates are not responsible for and expressly disclaim all warranties of any kind with respect to third-party content, products, and services unless otherwise set forth in an applicable agreement between you and Oracle. Oracle Corporation and its affiliates will not be responsible for any loss, costs, or damages incurred due to your access to or use of third-party content, products, or services, except as set forth in an applicable agreement between you and Oracle.

Fo[r information](http://www.google.com/) on third party licenses, click [here.](https://docs.oracle.com/cd/E61555_01/licensing.htm)

# **Document Control**

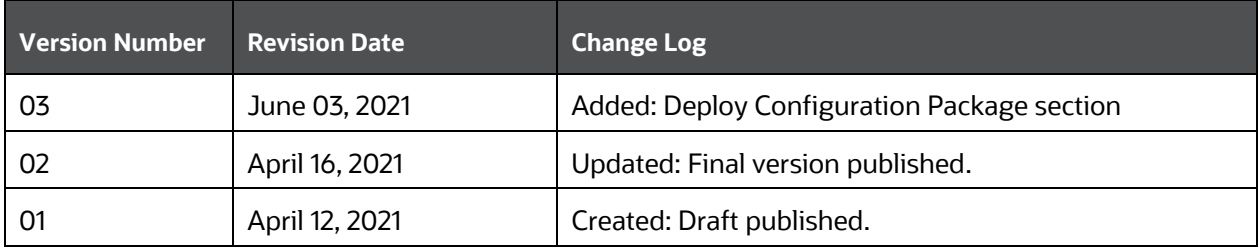

# **Table of Contents**

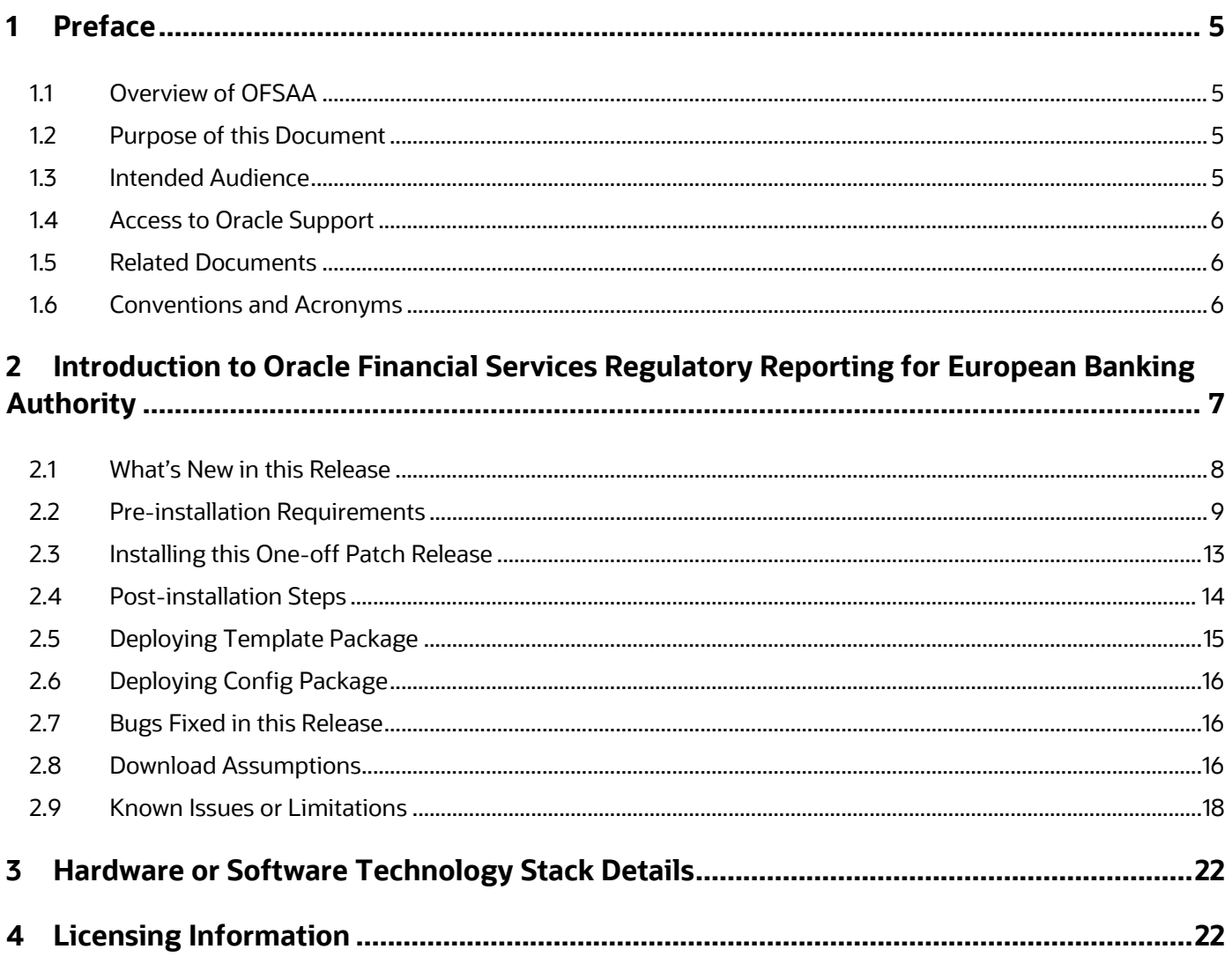

# <span id="page-4-0"></span>**1 Preface**

This preface provides supporting information for the Oracle Financial Services Regulatory Reporting for European Banking Authority (OFS AGILE RP EBA) Release Notes.

#### **Topics**:

- [Overview of OFSAA](#page-4-1)
- **[Purpose of This Document](#page-4-2)**
- [Intended Audience](#page-4-3)
- [Access to Oracle Support](#page-5-0)
- [Related Documents](#page-5-1)
- Conventions and Acronyms

### <span id="page-4-1"></span>**1.1 Overview of OFSAA**

In today's turbulent markets, financial institutions require a better understanding of their risk-return, while strengthening competitive advantage and enhancing long-term customer value. Oracle Financial Services Analytical Applications (OFSAA) enable financial institutions to measure and meet risk-adjusted performance objectives, cultivate a risk management culture through transparency, lower the costs of compliance and regulation, and improve insight into customer behavior.

OFSAA uses industry-leading analytical methods, shared data model, and applications architecture to enable integrated risk management, performance management, customer insight, and compliance management. OFSAA actively incorporates risk into decision making, enables achieving a consistent view of performance, promotes a transparent risk management culture, and provides pervasive intelligence.

Oracle Financial Services Analytical Applications delivers a comprehensive, integrated suite of financial services analytical applications for both banking and insurance domains.

### <span id="page-4-2"></span>**1.2 Purpose of this Document**

This document contains release information for Oracle Financial Services Regulatory Reporting for European Banking Authority (OFS AGILE RP EBA).

### <span id="page-4-3"></span>**1.3 Intended Audience**

This document is intended for users of Oracle Financial Services Regulatory Reporting for European Banking Authority (OFS AGILE RP EBA).

#### <span id="page-5-0"></span>**1.4 Access to Oracle Support**

Oracle customers have access to electronic support through My Oracle Support. For information, visit <http://www.oracle.com/pls/topic/lookup?ctx=acc&id=info> Or visit<http://www.oracle.com/pls/topic/lookup?ctx=acc&id=trs> if you are hearing impaired.

### <span id="page-5-1"></span>**1.5 Related Documents**

This section identifies additional documents related to OFS AGILE RP EBA Application v8.1.1.0.1. You can access Oracle documentation online from the Documentation Library [\(OHC\)](http://docs.oracle.com/cd/E93135_01/relnotes.htm).

• [OFS Analytical Applications Technology Matrix](http://docs.oracle.com/cd/E55339_01/homepage.htm)

### <span id="page-5-2"></span>**1.6 Conventions and Acronyms**

The following conventions and acronyms are used in this document.

#### **Table 1: Conventions and Descriptions**

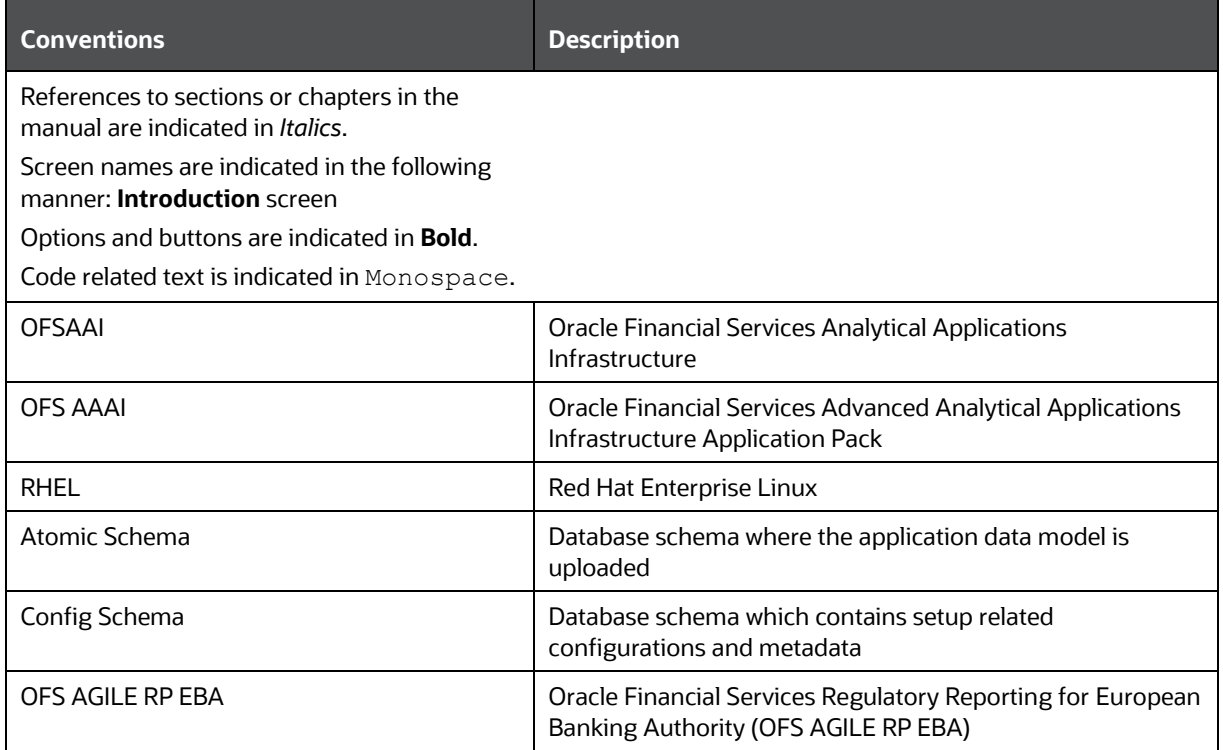

# <span id="page-6-0"></span>**2 Introduction to Oracle Financial Services Regulatory Reporting for European Banking Authority**

With the onset of regulatory requirements from a variety of regulators around the globe, financial institutions are struggling to keep up with the constantly changing regulatory environment and the regulators themselves are finding it difficult to analyze a pile of reports. To facilitate easy comparison of the data, the European Banking Authority (EBA) introduced a common standard of reporting for the following: Financial Reporting (FINREP) and Common Reporting (COREP). The standards use a very structured way of gathering data and introduce the Data Point Model (DPM) along with the relational database, to provide standard meaning to all reporting elements. Though EBA did an excellent job in standardizing all the dimensions, metrics, and data elements, the disparate source systems at the banks make it very difficult for the banks to collate the required and correct data. The ability to present the data in the "DPM" structure that is very specific to the DNB reporting raises an additional challenge.

On the lines of common reporting requirements as stipulated by the EBA, the European Central Bank (ECB) also came out to collect detailed credit risk data about Non-Natural Persons in a harmonized manner.

ECB issued a regulation on May 18, 2016, widely known as AnaCredit (Analytical Credit Dataset) Regulation, to collect granular credit and credit risk data with effect from reporting date September 30, 2018.

While on one hand, ECB ensures harmonizing reporting requirements and implementation practices, on the other hand, it gives discretionary powers to the National Central Banks (NCBs) either to collect additional data or to provide derogations for small resident reporting agents.

A financial institution provides all the data, as required by the respective NCB and by ECB to the respective NCB, and the respective NCB then provides the data to the ECB.

The RRS EBA solution addresses the reporting requirements of both the regulators, EBA and ECB.

Additionally, it addresses the reporting requirements concerning AnaCredit as laid down by the Central Bank of Malta (CBM).

Through Oracle Financial Services Regulatory Reporting for European Banking Authority (OFS AGILE RP EBA), Oracle Financial Services has created a first-to-market solution that addresses these important requirements and helps financial services organizations find a much-welcome silver lining in today's prescriptive regulatory climate.

OFSAA Regulatory Reporting features the OFSAA Data Foundation and a reporting portal that integrates OFS Agile Reporter Portal for final-mile automation. The solution ensures data integrity and frees firms to focus more time on analyzing and gaining new business insight from their growing stores of data instead of simply preparing data and reports with the sole objective of meeting submission deadlines.

Additionally, multi-jurisdiction institutions, using these integrated tools, are now able to establish a global regulatory report production platform integrated with a single source of truth and full data lineage no matter where they are situated or how many jurisdictions, they operate in. The OFSAA Data Foundation has all the detailed granular data which are used to aggregate and populate the Lombard report templates. This enables seamless drill-down and lineage from individual template cells to the

source systems where the granular data was sourced from. The rules used to derive the aggregated and calculated data are also clearly visible.

Patch **32617782** - Oracle Financial Services Regulatory Reporting for European Banking Authority v8.1.1.0.0 One-off Patch Release #1 (8.1.1.0.1) for all the regulatory enhancements done since v8.1.1.0.0 release.

**Topics**:

- [What's New in this Release](#page-7-1)
- **[Pre-installation Requirements](#page-8-0)**
- Installing [this One-off Patch Release](#page-12-0)
- [Post-installation Steps](#page-13-0)
- [Deploying Template Package](#page-14-0)
- [Bugs Fixed in this Release](#page-15-0)
- [Download Assumptions](#page-15-2)
- <span id="page-7-0"></span>• Known Issues or [Limitations in this Release](#page-17-0)

### <span id="page-7-1"></span>**2.1 What's New in this Release**

The list of features incorporated in this release are as follows:

- **1.** The DPM 3.0 updates for the following reports:
	- C 40.00- Alternative treatment of the Exposure Measure
	- C 43.00- Breakdown of leverage ratio exposure measure components
	- C 44.00- General Information
	- C 47.00-Leverage ratio calculation
- **2.** Introduced the following new reports in this release:
	- C 15.00- Exposures and losses from lending collateralized immovable property
	- C 34.01- Size of the derivative business (CCR 1)

PRE-INSTALLATION REQUIREMENTS

- C 34.02 CCR exposures by approach (CCR 2)
- C 34.04-CCR exposures treated with the original exposure method (OEM) (CCR 4)
- C 48.01- Leverage ratio volatility: mean value for the reporting period (LR6.1)
- C 48.02 -Leverage ratio volatility: daily values for the reporting period (LR6.2)

#### **2.2 Pre-installation Requirements**

The prerequisite software that must be installed are as follows:

- Install and Configure Oracle Financial Services Data Foundation (OFSDF) Application Pack Release v8.1.1.0.0 plus (**32257272**) other prerequisite OFSDF patches (see *Section 4.1 Pre- installation Checklist* of the [OFSDF Application Pack Installation and](https://docs.oracle.com/cd/E92917_01/PDF/8.1.x.x/8.1.1.0.0/OFSAA_FSDF_Application_Pack_8.1.1.0.0_Installation_and_Configuration_Guide.pdf)  [Configuration Guide\)](https://docs.oracle.com/cd/E92917_01/PDF/8.1.x.x/8.1.1.0.0/OFSAA_FSDF_Application_Pack_8.1.1.0.0_Installation_and_Configuration_Guide.pdf) on your machine.
- Oracle Financial Services Regulatory Reporting for European Banking Authority Release v8.1.1.0.0.
- Oracle Financial Services AgileREPORTER Application 8.0.9.6.1 (patch **32724114**).
- <span id="page-8-0"></span>• The following columns needs to be added on top of FSDF 8.1.1.0.0 data model and sliced model upload should be performed.

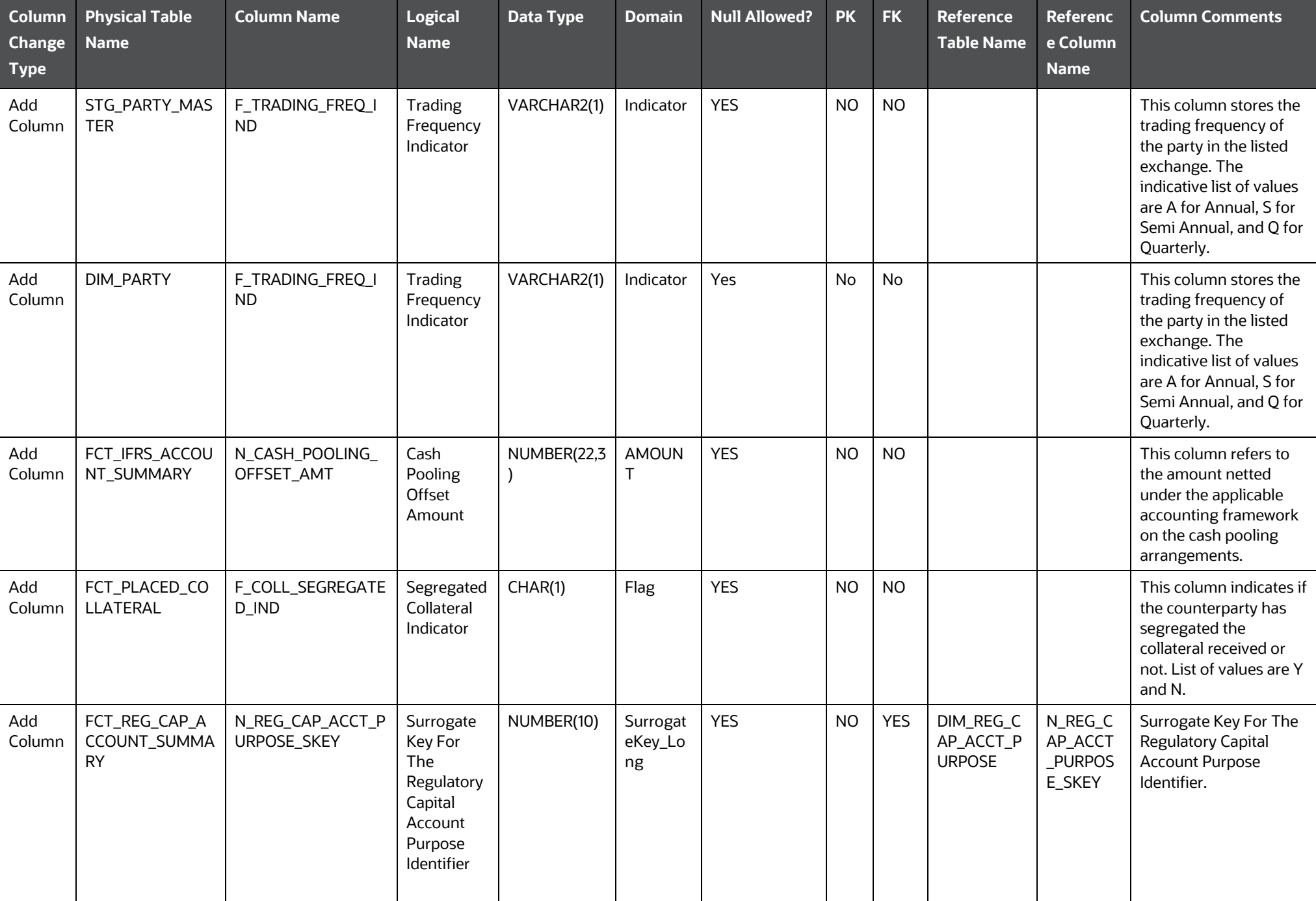

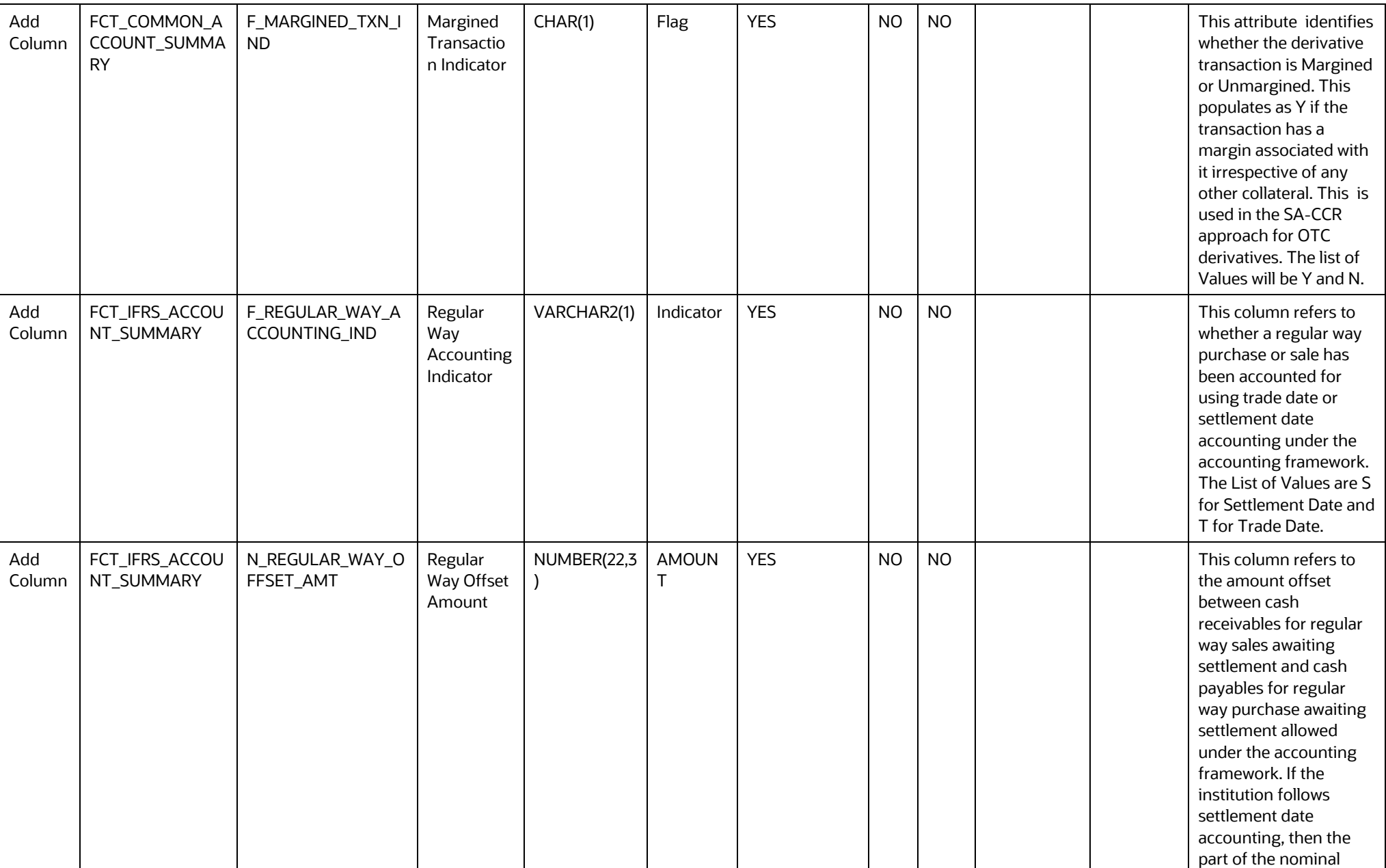

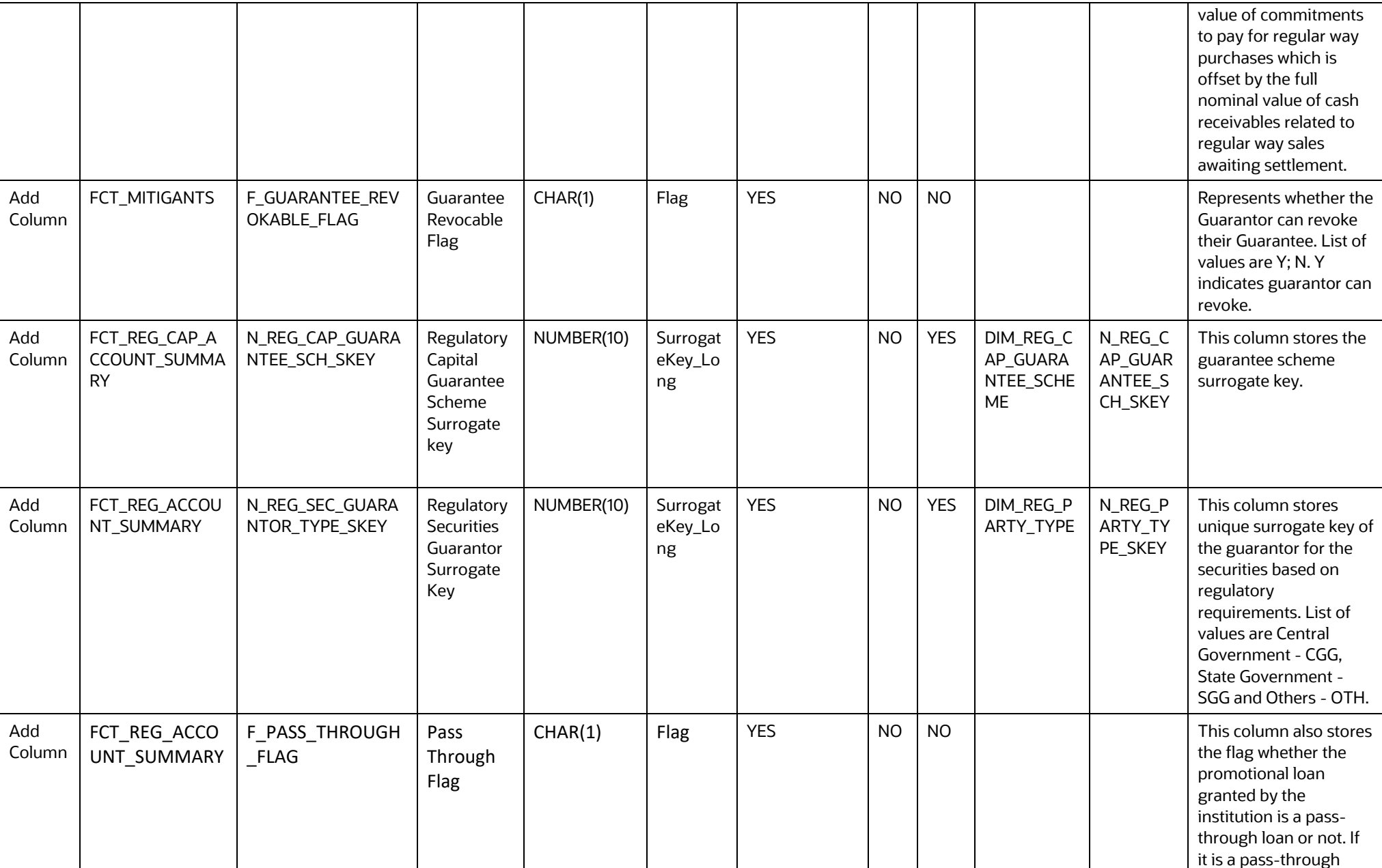

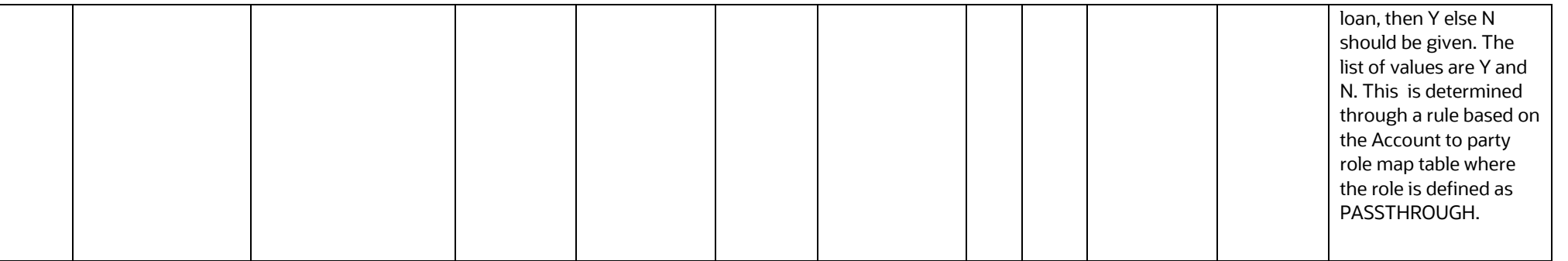

• Ensure that you have executed the . profile file before you trigger the installation.

### **2.3 Installing this One-off Patch Release**

To install this one-off patch release, follow these steps:

- **1.** Download the 32617782\_GENERIC.zip archive file from [My Oracle Support](https://support.oracle.com/epmos/faces/PatchHome?_adf.ctrl-state=n5mmlhnjb_9&_afrLoop=155959105387277) by searching patch **32617782** under the **Patches & Updates** tab.
- **2.** Copy the archive file to your OFSAA server in Binary mode.
- **3.** Shut down all the OFSAAI Services. For more information, see the *Stopping Infrastructure Services* section in the OFS [Analytical Applications Infrastructure](https://docs.oracle.com/cd/F29631_01/PDF/8.1.0.x/8.1.0.0.0/OFS_AAAI_Installation_Guide_8.1.0.0.0.pdf)  [Installation and Configuration Guide Release.](https://docs.oracle.com/cd/F29631_01/PDF/8.1.0.x/8.1.0.0.0/OFS_AAAI_Installation_Guide_8.1.0.0.0.pdf)
- <span id="page-12-0"></span>4. Execute chmod -R 750 \$FIC HOME

**5.** Execute unzip -a <name of the file to be unzipped>

For example: unzip - a 32617782 GENERIC.zip

**NOTE** The "-a" option is mandatory to unzip the patch. If you notice this error message: "*unzip: not found [No such file or directory]*", contact your UNIX administrator.

- **6.** Execute chmod -R 755 OFS AGILE RP EBA
- **7.** Navigate to the appsLibConfig/conf directory.
- **8.** Configure the UPLOAD MODEL parameter in the params.confile to determine if Model Upload is required or not by using the following parameters:

0 = If you have already performed Model Upload and want to skip the Model Upload process

1 = If you want to perform Model Upload

**NOTE** You must enter the Model Upload parameter value as **0** only.

- **9.** Navigate to the <>/OFS\_AGILE\_RP\_EBA/bin directory and execute ./setup.sh
- **10.** The installation progress can be viewed by periodically refreshing the log file under the <>/OFS\_AGILE\_RP\_EBA/logs directory.
- **11.** After installation is completed, verify the log file for errors or warnings. Contact [My Oracle](https://support.oracle.com/)  [Support](https://support.oracle.com/) in case of any issue.

**NOTE** This patch installation requires approximately 5 minutes to complete in Oracle Test Labs.

#### <span id="page-13-0"></span>**2.4 Post-installation Steps**

Perform the following instructions after successful installation of the v8.1.1.0.1 one-off patch:

**1.** See the log file in the /OFS AGILE RP EBA/logs directory to ensure that there are no errors reported.

Contact [My Oracle Support](https://support.oracle.com/epmos/faces/MosIndex.jspx?_afrLoop=435803697597782&_afrWindowMode=0&_adf.ctrl-state=1c198de7cy_4) in case of any issues.

**2.** Generate the application EAR or WAR file and redeploy the application on the configured Web Application Server. For more information on generating and deploying the EAR or WAR file, see the *Post* 

*Installation Configuration* section in the OFS Advanced Analytical [Applications Infrastructure](https://docs.oracle.com/cd/F29631_01/get_started.htm)  [Pack Installation Guide.](https://docs.oracle.com/cd/F29631_01/get_started.htm)

**3.** In case of an integrated environment where BASEL or LRS APPs are present and the corresponding FSDF integration processes have been enabled/created, then execute the OFS AGILE RP\_EBA/bin/scripts/config/insert/Enable Basel LRM Run Paramet

er EBA.sql script in the CONFIG schema to enable the required run parameters for an integrated REG run.

- **4.** Execute the following seeded data scripts in the atomic schema:
	- **[DIM\\_INDICATOR\\_VALUES\\_1.sql](http://docs.oracle.com/cd/E93135_01/embedded_files/DIM_INDICATOR_VALUES_1.sql)**
	- **[Dim\\_Indicator\\_values\\_2.sql](http://docs.oracle.com/cd/E93135_01/embedded_files/Dim_Indicator_values_2.sql)**
	- **[DIM\\_REG\\_ENTITY\\_TYPE.sql](http://docs.oracle.com/cd/E93135_01/embedded_files/DIM_REG_ENTITY_TYPE.sql)**
	- **[DIM\\_REP\\_LINE.sql](http://docs.oracle.com/cd/E93135_01/embedded_files/DIM_REP_LINE.sql)**
- **5.** If the Basel is already installed and if the Basel Integration process have been created, then execute the following steps:

**NOTE** BASEL version 8.1.0.1.3 must be installed in your environment.

- **a.** Open the [DM\\_T2T\\_FCT\\_REG\\_ISSUED\\_INSTR\\_POSITIONS.sql](http://docs.oracle.com/cd/E93135_01/embedded_files/DM_T2T_FCT_REG_ISSUED_INSTR_POSITIONS.sql) script.
- **b.** Open the **DM\_T2T\_FCT\_REG\_CAP\_CP\_CTRY\_RSK\_SUMARY.sql** script.
- **c.** Replace the ##INFODOM## with the corresponding application INFODOM.
- **d.** Replace the ##FSDF\_CAP\_SRC## with the corresponding ETL source name.
- **e.** Connect to the Config schema and execute the script.
- **6.** Add the above two T2T's as a task at the end of Basel integration process.
- **7.** Restart all the OFSAA services. For more information, see the *Starting Infrastructure Services* section in the OFS [Advanced](https://docs.oracle.com/cd/F29631_01/get_started.htm)  [Analytical Applications Infrastructure Pack Installation Guide.](https://docs.oracle.com/cd/F29631_01/get_started.htm)

The Oracle Financial Services Regulatory Reporting for the European Banking Authority is now ready for use.

# <span id="page-14-0"></span>**2.5 Deploying Template Package**

This section describes the steps to deploy the template package:

- **1.** To deploy the product configuration on AgileREPORTER using the package ECR v2.2.0b192 sign.lrm bundled inside the Template Package directory of the installer:
	- **a.** Navigate to the  $\langle \text{AgileREPORTER}\rangle/\text{bin directory}$  under the installed directory.
	- **b.** Add a new configuration with the following command:

```
./config.sh -p -a <Template Package Full Path>/<.lrm file>
```
For example:

```
./config.sh -p -a <Template Package Full Path>/
ECR_v2.2.0-b192_sign.lrm
```
**NOTE** The ECR version 2.2.0 template package must be deployed in a fresh AgileREPORTER environment.

# <span id="page-15-0"></span>**2.6 Deploying Config Package**

This section describes the steps to deploy the config package after saving the derived entities:

- **1.** To deploy the product configuration on Lombard AgileREPORTER using the package OFSAA REG REP EBA 81100.zip bundled inside the Config Package folder of the installer:
	- **a.** Navigate to the <LombardAgileREPORTER>/bin directory under the installed location.
	- **b.** Add a new configuration with the following command:

./config.sh -a <Config Package Full Path>

For example:

```
./config.sh –a /scratch/kit/810/OFS_AGILE_RP_EBA/Config_Package/
OFSAA_REG_REP_EBA_81100.zip
```
**c.** Activate the configuration with the following command:

./config.sh -t OFSAA\_REG\_REP\_EBA -iv 8.1.1.0.0

**d.** Update the Alias with the following command:

```
./config.sh -ea OFSAA_REG_REP_EBA -iv 8.1.1.0.0 -alias "OFSAA EBA 
DATA SOURCE" -aif <LombardAgileREPORTER>/bin/aliasinfo.properties
```
# <span id="page-15-1"></span>**2.7 Bugs Fixed in this Release**

There are no bugs fixed in this release.

# <span id="page-15-2"></span>**2.8 Download Assumptions**

The download assumptions for this release are as follows:

**1.** Report Parameter Details

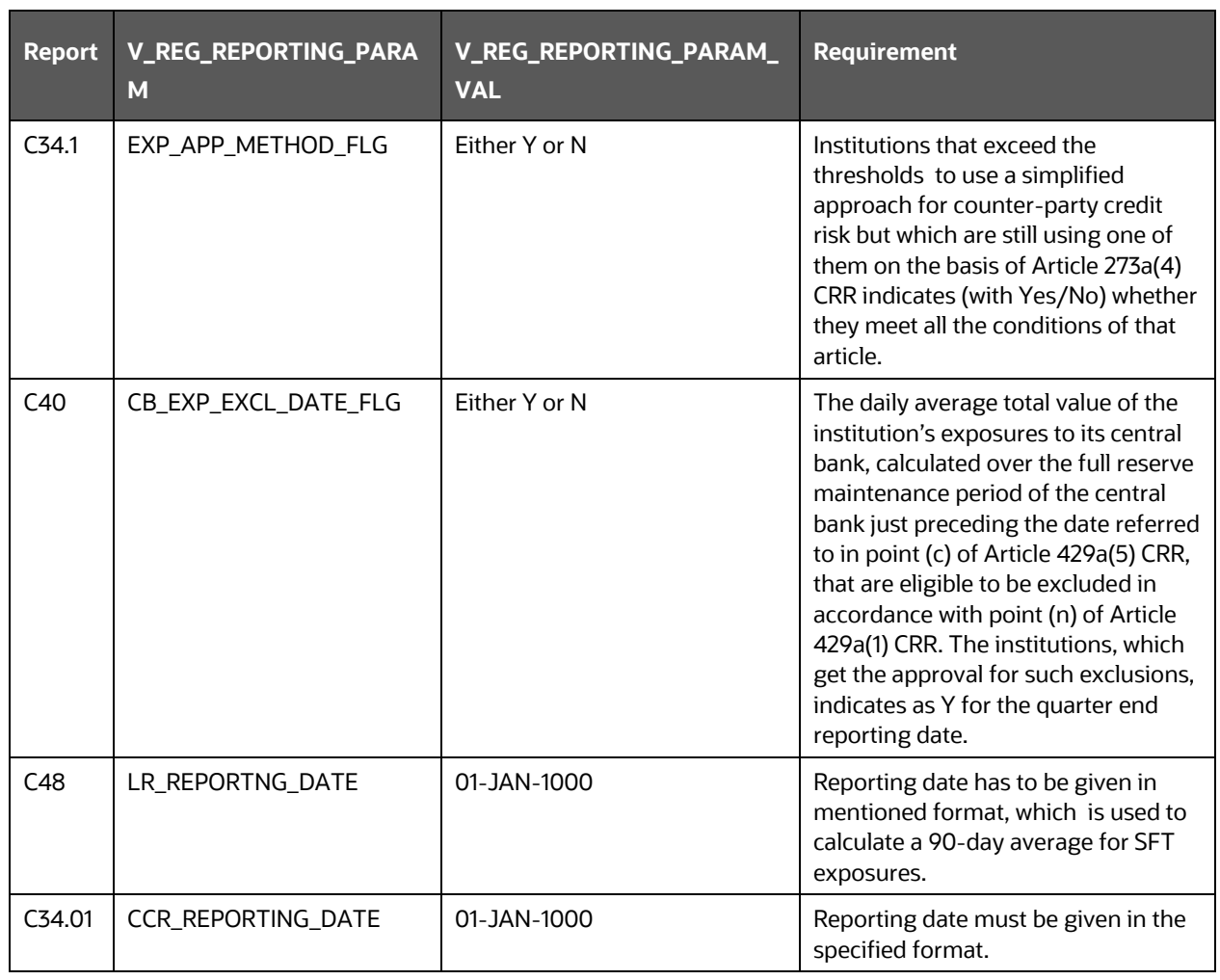

#### **Table 2: Report Parameter Details**

#### **2.** Custom Reclassification Details

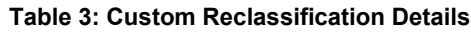

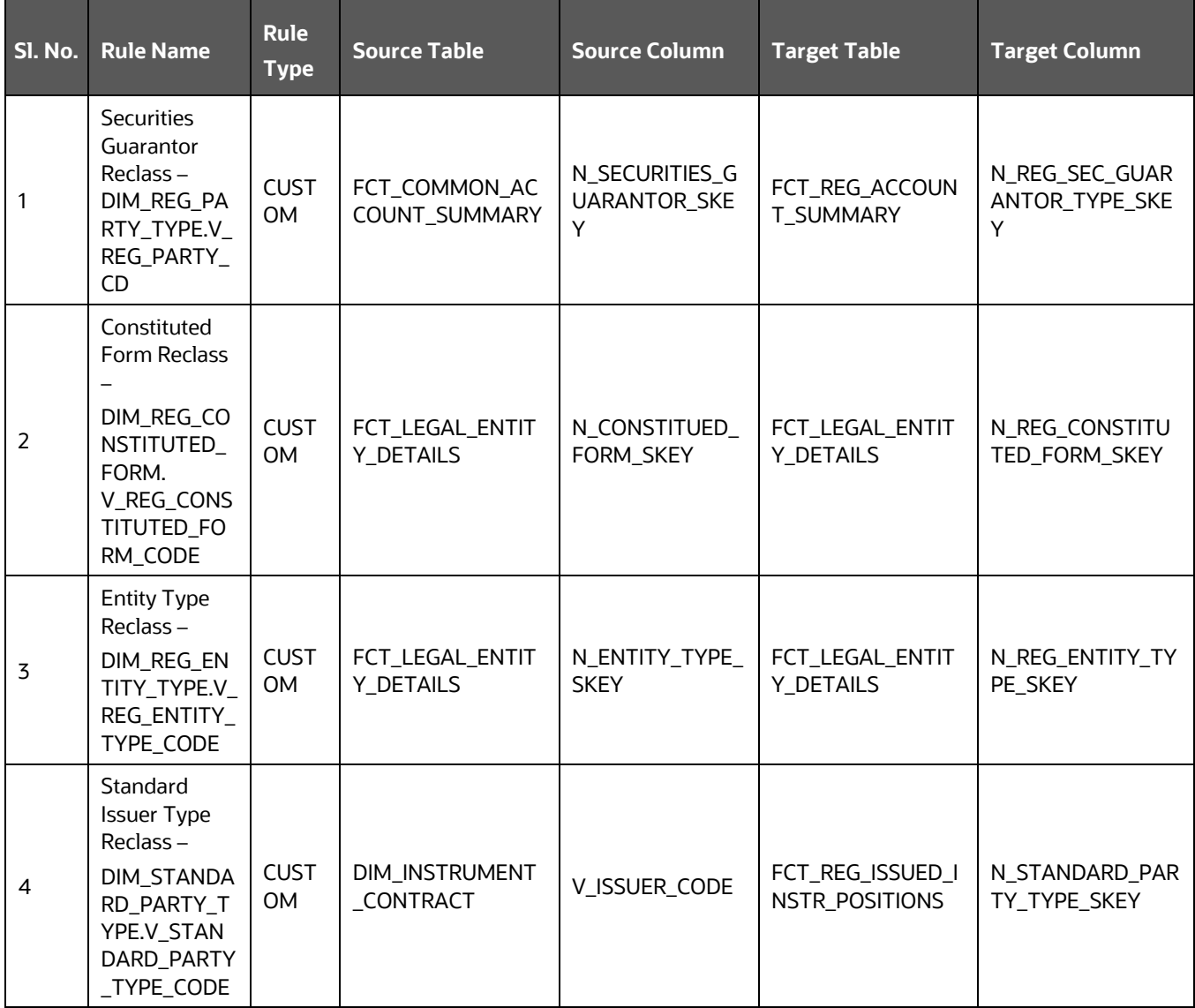

### <span id="page-17-0"></span>**2.9 Known Issues or Limitations**

The Known Issues or Limitations in EBA are as follows:

**1.** Update the typo issue in the T2T\_STG\_LEASES\_CONTRACTS\_CAS on case condition, that is,

```
CASE
WHEN STG_LEASES_CONTRACTS.F_JOINT_ACCOUNT_IND = 'N' THEN
0
ELSE
1
```
must be replaced with

```
CASE
WHEN STG_LEASES_CONTRACTS.F_JOINT_ACCOUNT_IND = 'Y' THEN
1
ELSE
0
```
- **2.** T2T\_FACR\_STG\_PARTY\_ACCOUNT\_ROLE\_MAP is populating unwanted records, because of the DIM\_ACCOUNT.F\_LATEST\_RECORD\_INDICATOR='Y' filter.
- **3.** Row 999 and Column 95 (sector of the investee) in the F40.1 report requires a set of regulatory party types that are predefined by LOMBARD. Currently, only the standard party types are used due to the unavailability of the required codes. This will be fixed in the upcoming release.
- **4.** Non-trading FVTPL requires to be captured with FCT\_ASSETS\_SOLD.V\_HOLDING\_TYPE\_CD and FCT\_ASSETS\_SOLD.N\_TRADING\_IND = '<>T' in F15 report. It is handled with the help of custom seeded data for Non-trading FVTPL. Currently, N\_TRADING\_BOOK\_IND in the STG\_ASSETS\_SOLD table is unavailable and will be fixed in an upcoming release.
- **5.** V\_MICRO\_MACRO\_IND column in the FCT\_REG\_HEDGE\_SUMMARY table indicates if the given hedge is a micro or macro hedge. As the bank decides if the given hedge is a micro or macro hedge, it is expected that the bank must populate this column directly.
- **6.** F\_ECONOMIC\_HEDGE\_FLAG column in FCT\_REG\_ACCOUNT\_SUMMARY table stores whether the given derivative is under the economic hedge. As the bank decides if the given hedge is an economic hedge or not, it is expected that the bank must populate this column directly.
- **7.** Default values for all flag-related columns used in LCR and NSFR reports are not handled and will be taken up in the upcoming release.
- **8.** Data flow for the following columns are unavailable which will be implemented in the upcoming release and are expected as a direct download from the customer:
	- **e.** FCT\_MITIGANTS. N\_ASSET\_LEVEL\_SKEY
	- **f.** FCT\_PLACED\_COLLATERAL.N\_REG\_RATING
	- **g.** FCT\_PLACED\_COLLATERAL.N\_STANDARD\_PROD\_TYPE\_SKEY
- **9.** Lombard: The list of Significant Currency available in the Lombard portal is not completed and certain additional currencies must be included based on EBA reporting.
- **10.** OTHERS handling: There are some line items which must report *Other* category, that is, items not reported in previous sections. Negation of all conditions of the previous line items in the report is not functionally correct and hence it has to be taken through GL as separate line items. The impacted cells are C73: R330C010; R330C050; R800C010; R810C010; R820C010; R830C010; R840C010; R890C010; R890C050. The impacted cells in C74: R60C140; R60C150; R60C160; R70C140; R70C150; R70C160; R80C140; R80C150; R80C160; R90C140; R90C150; R90C160.
- **11.** C60: R1310C10, R1310C20, R1310C30, R1310C40, R1310C50: General Ledger must be created and therefore not implemented.
- **12.** The report expects average, maximum, and weighted average as measures against the line items that are mapped to various dimensions in OFSAA. In the current architecture, the final calculated value per the correct granularity of dimensions and filter values are provided to Lombard. This implies that the final value should be calculated and stored in a Derived Entity

and displayed as is in the report. Currently, the aggregation type is not specified in OFSAA supplied components including the DID or Physical Bindings. Additional information is required to specify where this is to be mentioned or included in OFSAA deliverables.

- **13.** There is no flow for FCT\_REG\_AGG\_CASH\_FLOWS and FCT\_SIGNIFICANT\_CURENCY tables. These tables are expected as a download.
- **14.** C02:
	- **a.** ROW557: Memo item: Collective Investment Undertakings invested exclusively in equity instruments or mixed instruments. Here, CIUs invested in mixed instruments are not handled as of now and will be handled in an upcoming release.
- **15.** C05: Since Col 50 in C05.1 and Col 30 C05.2 is 100% after Dec 31st, 2018, the user must provide the same input during report generation.
- **16.** FCT\_REG\_ACCOUNT\_SUMMARY.F\_GENERAL\_PROVISION\_FLAG will not be populated by FSDF and the Client must directly populate this column. The client must provide the download in sync with the Regulatory requirements and the periodic updates.
- **17.** C16B:
	- **b.** R130C10, R130C20, R130C30 is not implemented as a relevant indicator that cannot be calculated by the application for the AMA approach and must be provided by the client. A separate table to be created and implemented in the upcoming release.
	- **c.** R130C110: The measure must be a difference amount between two runs, instead of only for the current run. This requires a change in the upcoming release.
- **18.** For Large Exposure reports C28 and C29, the product codes used are for the DIM\_REG\_PRODUCT\_TYPE table instead of the DIM\_BASEL\_PRODUCT\_TYPE table. This change will be regularized in an upcoming release.
- **19.** C07 Discrepancies in templates for Derived and Non-Derived cells will be altered in an upcoming release. This includes C215 which should be non-derived, R281 to R283 for which C40, C90, C110, C150, and C200 should be derived.
- **20.** C09 Discrepancies in templates for Derived and Non-Derived cells will be altered in an upcoming release. This includes C090 and R140.
- **21.** C09.4 The user must select the R150 ( Threshold for General Credit Exposure) and the R160 (Threshold for Trading Book Exposure) as **Yes** or **No** from the drop-down list. This is considered as the client download and is implemented in an upcoming release.
- **22.** C01 to C05 Discrepancies in templates for Derived and Non-Derived cells will be altered in an upcoming release. This includes C01 – R511, R512, R550, R570, R770, R790 and R880, C03 – R220, C04 – R740, and C05 – R111, R112, R380 and R385.
- **23.** The page does not reload if the columns are removed from the column selector in the drill down page.
- **24.** C34.2 Implementation for cells pertaining to IMM method will be taken up in subsequent release.
- **25.** C47 LRCAR264C010 & LRCAR267C010: Intermediate credit institution filter is required and currently not implemented. This will be fixed in subsequent release.
- **26.** C40 & C47 The pass-through indicator has to be manually given for Pass through promotional loans by the client in FCT\_REG\_ACCOUNT\_SUMMARY.F\_PASS\_THROUGH\_FLG. This will be regularized in subsequent release.
- **27.** C07 R281 TO R283 will be implemented in subsequent release.
- **28.** C04 CAMIR260, CAMIR290, CAMIR293, CAMIR330, CAMIR360, CAMIR363, CAMIR400, CAMIR430, CAMIR433, CAMIR470, CAMIR500, CAMIR503, CAMIR540, CAMIR570, CAMIR573, CAMIR610, CAMIR640, CAMIR643. The measure reported should be net of EAD Pre CRM, which will be corrected, in subsequent release.
- **29.** The cells that require negative measures to be reported for C07 and C09 will be implemented in the future release.
- **30.** The ECR limitation is that it is recommended to use the ECR version 2.0.0 for CAR Report retrieval.

# <span id="page-21-0"></span>**3 Hardware or Software Technology Stack Details**

The hardware or software combinations required for [OFS](http://docs.oracle.com/cd/E55339_01/homepage.htm) AGILE RP EBA v8.1.1.0.0 are available at OFS [Analytical Applications Technology Matrix.](http://docs.oracle.com/cd/E55339_01/homepage.htm)

# <span id="page-21-1"></span>**4 Licensing Information**

For details of the third-party software tools used, click this link: OFSAA Licensing Information User [Manual Release 8.1.1.0.0](https://docs.oracle.com/cd/E61555_01/licensing.htm) and select 8.1.1.0.0 from the drop-down list.

# **OFSAA Support**

Raise a Service Request (SR) in [My Oracle Support \(MOS\)](https://support.oracle.com/) for queries related to the OFSAA applications.

#### **Send Us Your Comments**

Oracle welcomes your comments and suggestions on the quality and usefulness of this publication. Your input is an important part of the information used for revision.

- Did you find any errors?
- Is the information clearly presented?
- Do you need more information? If so, where?
- Are the examples correct? Do you need more examples?
- What features did you like most about this manual?

If you find any errors or have any other suggestions for improvement, indicate the title and part number of the documentation along with the chapter/section/page number (if available) and contact the My Oracle Support.

Before sending us your comments, you might like to ensure that you have the latest version of the document wherein any of your concerns have already been addressed. You can access My Oracle Support site that has all the revised or recently released documents.

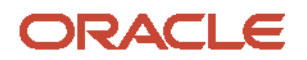